# УТВЕРЖДАЮ

**Первый заместитель генерального директора-заместитель по научной <u><b>Гекаяработе ФГУП «ВНИИФТРИ»**</u>  $\overline{a}$ **А.Н. Щипунов »** *KOJ-ifU-* **2019 г.**

# **Генераторы сигналов серий 1465,1465-V**

# **МЕТОДИКА ПОВЕРКИ**

## **651-19-033 МП**

J.

2019 г.

## $\mathbf{1}$ Основные положения

 $1.1$ Настоящая методика распространяется на генераторы сигналов серий 1465. 1465-V (далее по тексту – генераторы), изготавливаемые фирмой «China Electronics Technology Instruments Co., Ltd», КНР, и устанавливает методы и средства первичной и периодической поверок.

 $1.2$ Интервал между поверками - 1 год.

## $\overline{2}$ Операции поверки

 $2.1$ При поверке выполнять операции, представленные в таблице 1.

Таблица 1

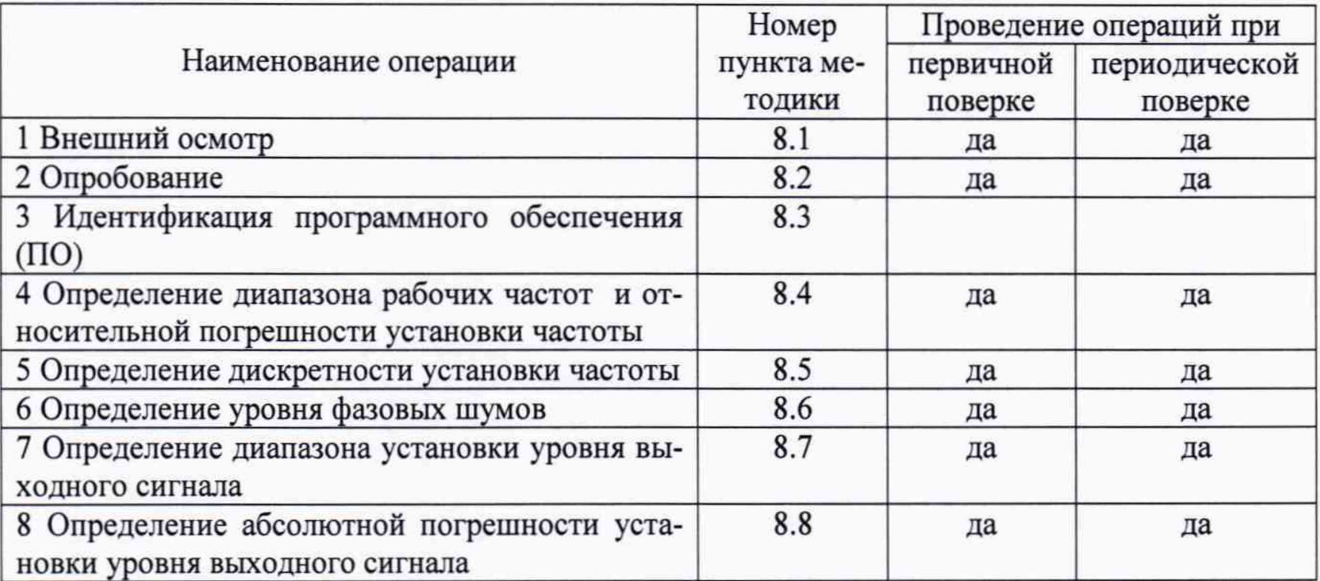

 $2.2$ Допускается проведение поверки отдельных измерительных каналов или меньшего числа измеряемых величин или на меньшем числе поддиапазонов измерений, которые используются при эксплуатации по соответствующим пунктам настоящей методики поверки. Соответствующая запись должна быть сделана в эксплуатационных документах и свидетельстве о поверке на основании решения эксплуатирующей организации.

## $\mathbf{3}$ Средства поверки

 $3.1$ При проведении поверки используют средства измерений и вспомогательное оборудование, представленное в таблице 2.

## Таблина 2

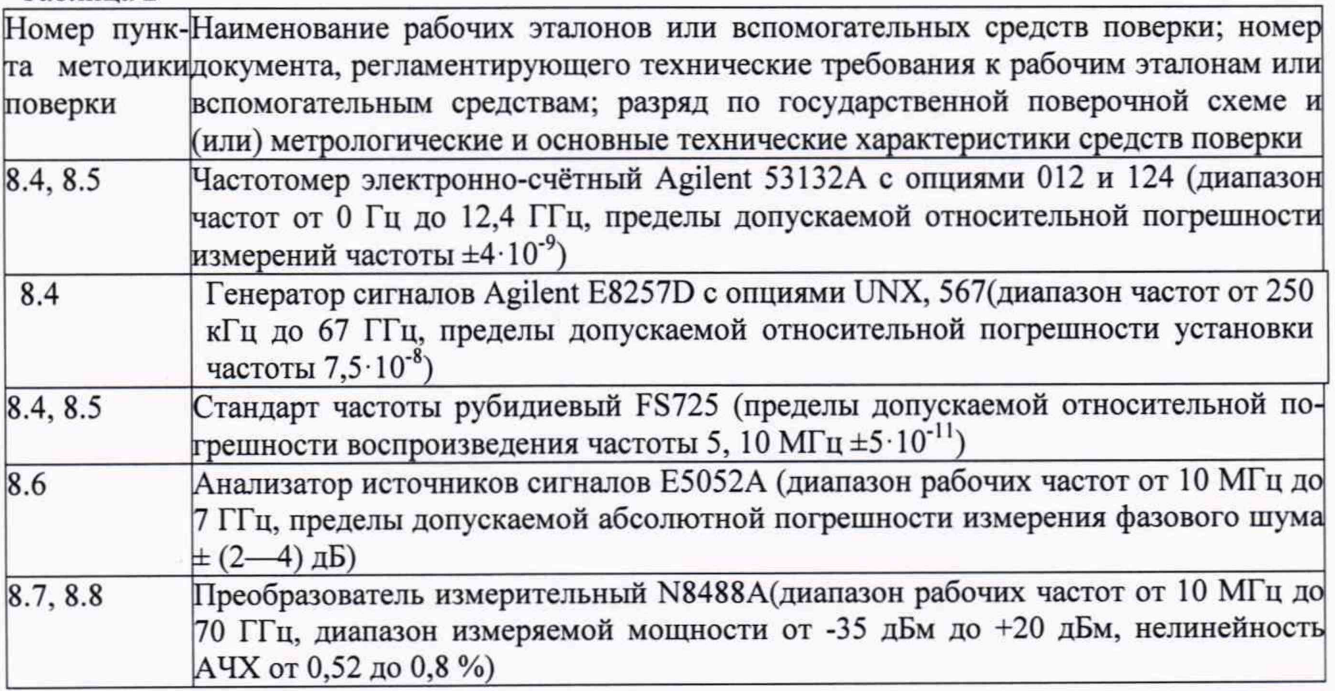

Продолжение таблицы 2

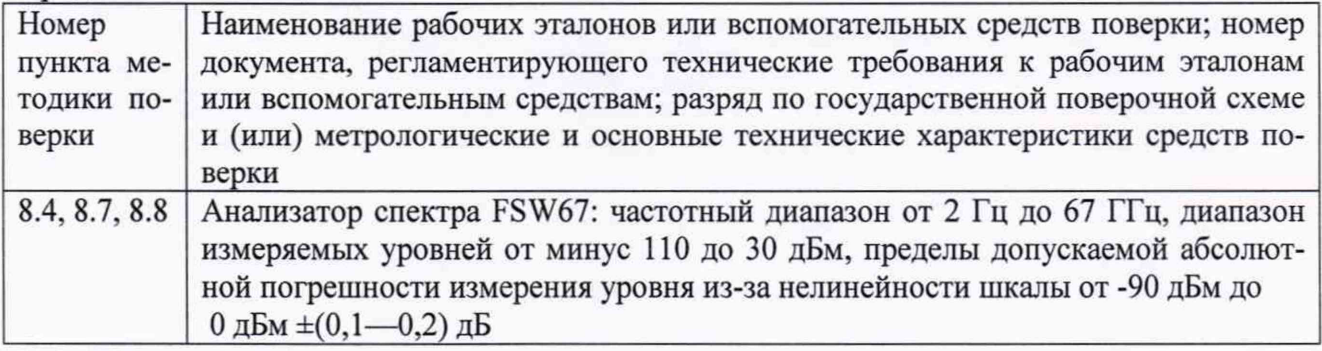

 $3.2$ Допускается применение аналогичных средств поверки, обеспечивающих определение метрологических характеристик поверяемых генераторов с требуемой точностью.

 $3.3$ Применяемые при поверке средства измерений и рабочие эталоны должны быть поверены и иметь свидетельства о поверке с неистекшим сроком действия на время проведения поверки или оттиск поверительного клейма на приборе или в документации или аттестованы в установленном порядке.

#### $\overline{\mathbf{4}}$ Требования к квалификации поверителей

 $4.1$ К проведению поверки генераторов допускается инженерно-технический персонал со среднетехническим или высшим радиотехническим образованием, имеющим опыт работы с радиотехническими установками, ознакомленный с руководством по эксплуатации (РЭ) и документацией по поверке, имеющий право на поверку (аттестованными в качестве поверителей).

#### 5 Требования безопасности

 $5.1$ При проведении поверки должны быть соблюдены все требования безопасности в соответствии с ГОСТ 12.3.019-80 «ССБТ. Испытания и измерения электрические. Общие требования безопасности».

### 6 Условия поверки

 $6.1$ Поверку проводить при следующих условиях:

- температура окружающего воздуха, С от +20 до +30;

- относительная влажность окружающего воздуха, % от 30 до 80; - атмосферное давление, кПа от 84 до 106.

#### 7 Подготовка к поверке

 $7.1$ Поверитель должен изучить РЭ поверяемого генератора и используемых средств поверки.

 $7.2$ Перед проведением операций поверки необходимо:

- проверить комплектность поверяемого генератора;

- проверить комплектность рекомендованных (или аналогичных им) средств поверки, заземлить (если это необходимо) рабочие эталоны и средства измерений, включить питание заблаговременно перед очередной операцией поверки (в соответствии со временем установления рабочего режима, указанным в РЭ).

#### 8 Проведение поверки

8.1 Внешний осмотр

8.1.1 При внешнем осмотре проверить:

- отсутствие механических повреждений и ослабление элементов, чёткость фиксации их положения;

- чёткость обозначений, чистоту и исправность разъёмов и гнёзд, наличие и целостность печатей и пломб;

— наличие маркировки согласно требованиям эксплуатационной документации.

8.1.2 Результаты поверки считать положительными, если выполняются все вышеперечисленные требования. В противном случае генератор бракуется.

## 8.2 Опробование

8.2.1 Подключить генератор к сети питания. Включить его согласно РЭ. Проверить возможность изменения настроек и режимов работы генератора.

8.2.2 Выполнить процедуру самодиагностики. Выбрать пункт меню «System», «Instrument Self Test», «Start Test».

8.2.3 Результаты опробования считать положительными, если при включении генератора отсутствуют сообщения о неисправности, генератор позволяет менять настройки параметров и режимы работы, процедура самодиагностики выполняется успешно. В противном случае генератор бракуется.

8.3 Идентификация ПО

8.3.1 Идентификацию ПО на генераторе проверить следующим образом:

— подключить генератор к сети питания и включить его согласно РЭ.

— после включения выбрать пункт «About» (в правом нижнем углу экрана), выбрать в всплывающем меню пункт «Software Version», на экране должны отобразиться идентификационные данные генератора и версия установленного программного обеспечения.

8.3.2 Результаты поверки считать положительными, если идентификационные данные ПО соответствуют идентификационным данным, приведённым в таблице 3.

Таблица 3

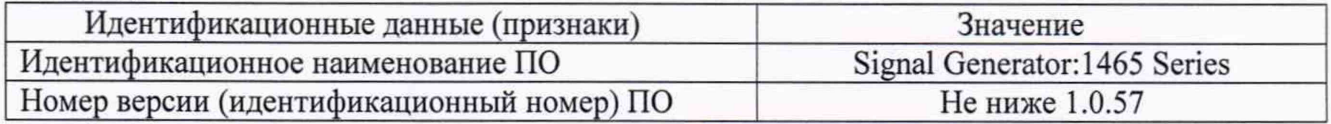

В противном случае генератор бракуется.

## 8.4 Определение диапазона рабочих частот и относительной погрешности установки частоты

8.4.1 Диапазон рабочих частот определить путем измерения частоты колебаний при соединении приборов по схеме, приведенной на рисунке 1.

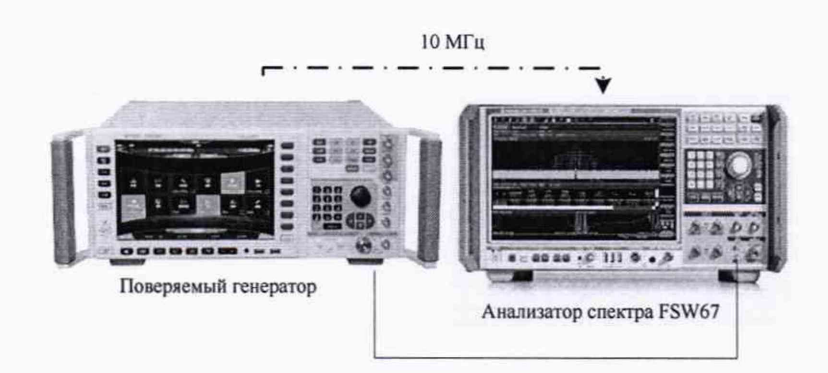

## Рисунок 1

8.4.2 Установить значение частоты выходного сигнала поверяемого генератора равной 100 кГц, значение уровня мощности выходного сигнала поверяемого генератора равное 0 дБм. Провести измерения частоты с помощью анализатора спектра в режиме частотомера.

8.4.3 Установить значение частоты выходного сигнала поверяемого генератора равное номинальному верхнему пределу частотного диапазона модели в соответствии с таблицей 4.

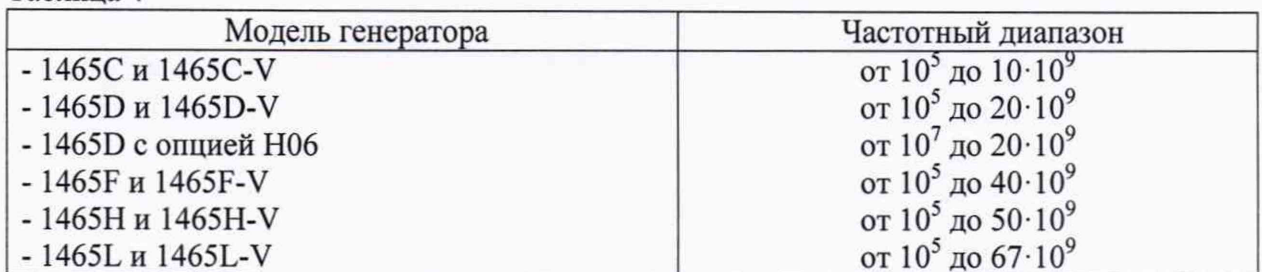

Таблина 4

8.4.4 Относительную погрешность установки частоты определить путем измерения частоты колебаний при соединении приборов по схеме, приведённой на рисунке 2. На генераторе установить: значение частоты выходного сигнала равным 10 ГГц, значение уровня мощности выходного сигнала поверяемого генератора равным 0 дБм. Измерить значение частоты с помощью частотомера.

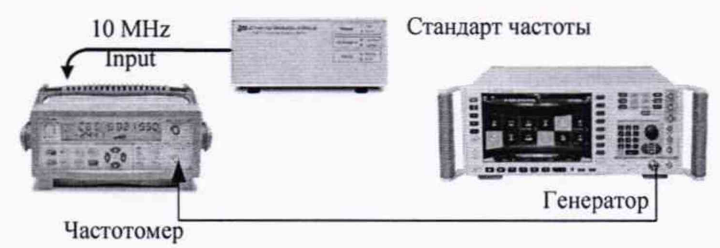

Рисунок 2

8.4.5 Относительную погрешность установки частоты генератора вычислить по формуле (1):

$$
\mathcal{S}_f = \frac{\left(f_{ycm} - f_{u3M}\right)}{f_{u3M}} \qquad , \qquad (1)
$$

где  $f$ <sub>уст</sub> — значение частоты, установленное на генераторе,

 $f_{\scriptscriptstyle\rm u_{3M}}$  — значение частоты, измеренное частотомером.

8.4.6 Результаты поверки считать положительными, если в диапазоне рабочих частот генератора, приведенных в таблице 4, значения относительной погрешности установки частоты находятся в пределах  $\pm 5.10^{-8}$ . В противном случае генератор бракуется.

#### 8.5 Определение дискретности установки частоты

8.5.1 Дискретность установки частоты определить методом прямых измерений частоты на выходе поверяемого генератора с помощью частотомера по схеме, приведённой на рисунке 3.

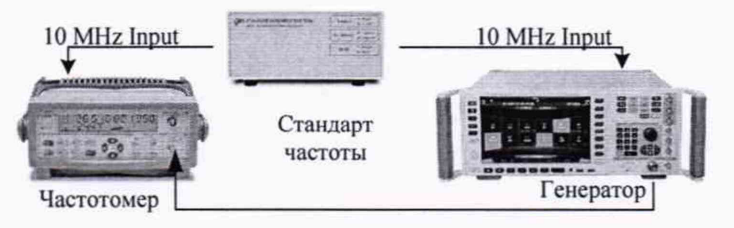

Рисунок 3

8.5.2 Установить значение частоты выходного сигнала поверяемого генератора равной 1000000,000 Гц, уровень мощности выходного сигнала 0 дБм. На частотомере установить режим измерения частоты, время счета 10 с.

8.5.3 Сигнал с выхода RF OUTPUT поверяемого генератора подать на вход частотомера и провести измерение частоты F<sub>vcr.</sub> Уменьшить значение частоты выходного сигнала на поверяемом генераторе на 0,001 Гц, провести измерение частоты  $F_{H}$  и определить  $\Delta F_{H}$  по формуле  $(2)$ :

$$
\Delta F_{\scriptscriptstyle \mu} = F_{\scriptscriptstyle ycm} - F_{\scriptscriptstyle \mu} \quad , (2)
$$

8.5.4 Увеличить значение частоты выходного сигнала на 0,001 Гц, измерить частоту  $F_R$ и определить  $\Delta F_B$  по формуле (3):

$$
\Delta F_{\scriptscriptstyle e} = F_{\scriptscriptstyle e} - F_{\scriptscriptstyle ycm} \qquad , \qquad \text{(3)}
$$

Результаты поверки считать положительными, если значения  $\Delta F_{H}$  и  $\Delta F_{B}$  находятся 8.5.5 в пределах (0,001±0,0005) Гц. В противном случае генератор бракуется.

#### 8.6 Определение уровня фазовых шумов

Собрать схему в соответствии с рисунком 4. 8.6.1

8.6.2 Уровень фазовых шумов генератора определить с помощью анализатора источников сигналов E5052A в режиме измерения фазовых шумов на частоте несущей 1 ГГц, уровне сигнала 10 дБм (для 1465 и значениях отстройки от несущей 100 Гц, 1 кГц, 10 кГц, 100 кГц.

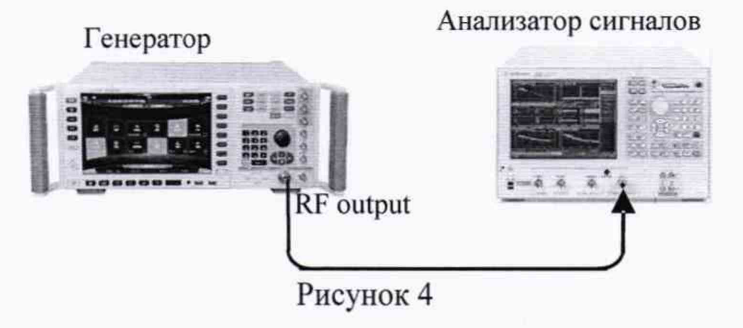

8.6.3 Результаты испытаний считать положительными, если уровень фазовых шумов не превышает значений, приведённых в таблице 5.

Таблица 5

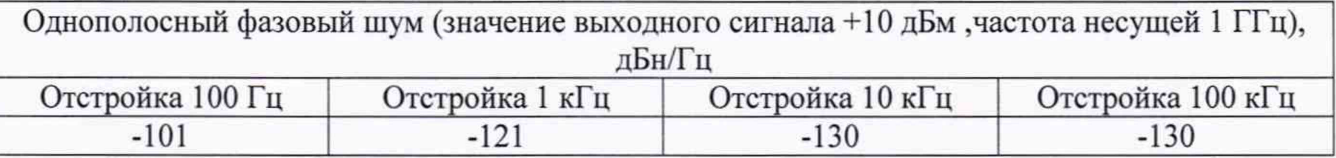

8.7 Определение диапазона и абсолютной погрешности установки уровня выходного сигнала

8.7.1 Определение диапазона и абсолютной погрешности установки уровня выходного сигнала проводить одновременно.

8.7.2 Определение абсолютной погрешности установки уровня выходного сигнала проводить путём сличения установленного значения уровня выходного сигнала с показаниями ваттметра и анализатора спектра (рисунок 4).

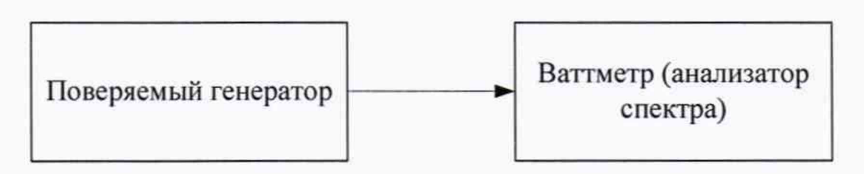

Рисунок 4

8.7.3 Определение погрешности установки уровня выходного сигнала проводить на частотах 100 кГц (1 МГц при наличии у генератора опции Н06); 10, 500 МГц; 2, 3; 6; 9; 10; 15; 20; 30; 40; 50; 67 ГГц (верхняя частота в зависимости от модели генератора) и уровнях выходного сигнала минус 90 (или минимально возможный, в зависимости от того какое значение больше); минус 60, минус 5, 10 дБм (или максимально возможный, в зависимости от того какое значение меньше), при наличии у генератора опции Н06 — +25 дБм.

8.7.4 Измерения при уровнях выходного сигнала от минус 5 дБм проводить при помощи ваттметра. Абсолютную погрешность установки уровня выходного сигнала определить по формуле (4):

$$
\Delta P = P_{\text{ycm.}}[\partial E_M] - P_{\text{gamma.}}[\partial E_M], \qquad (4)
$$

где *Руст* - установленное значение уровня выходного сигнала, дБм;

 $P_{\textit{\tiny{sammu.}}}$  - измеренное значение уровня выходного сигнала при помощи ваттметра, дБм.

8.7.5 Измерения при уровнях выходного сигнала до минус 5 дБм проводить при помощи анализатора спектра. Абсолютную погрешность установки уровня выходного сигнала определить по формуле (5):

$$
\Delta P = P_{\text{ycm}} [\partial E M] - P_{\text{AC}} [\partial E M] - \Delta P_{\text{A-K}} [\partial E], \tag{5}
$$

где *Р ас -* измеренное значение уровня выходного сигнала анализатором спектра;

*А Р ачх -* поправка на неравномерность АЧХ анализатора спектра, которая определяется на каждой частоте при уровне генератора минус 5 дБм по формуле (6):

$$
\Delta P_{A^{t}IX} = P_{\text{gamma}}[\partial E M] - P_{AC}[\partial E M]. \tag{6}
$$

8.7.6 Результаты поверки считать положительными, если в диапазонах уровня выходного сигнала генератора, приведённых в таблице 6, значения абсолютной погрешности установки уровня сигнала генератора находятся в пределах, приведённых в таблице 7. В противном случае генератор бракуется.

Таблица 6

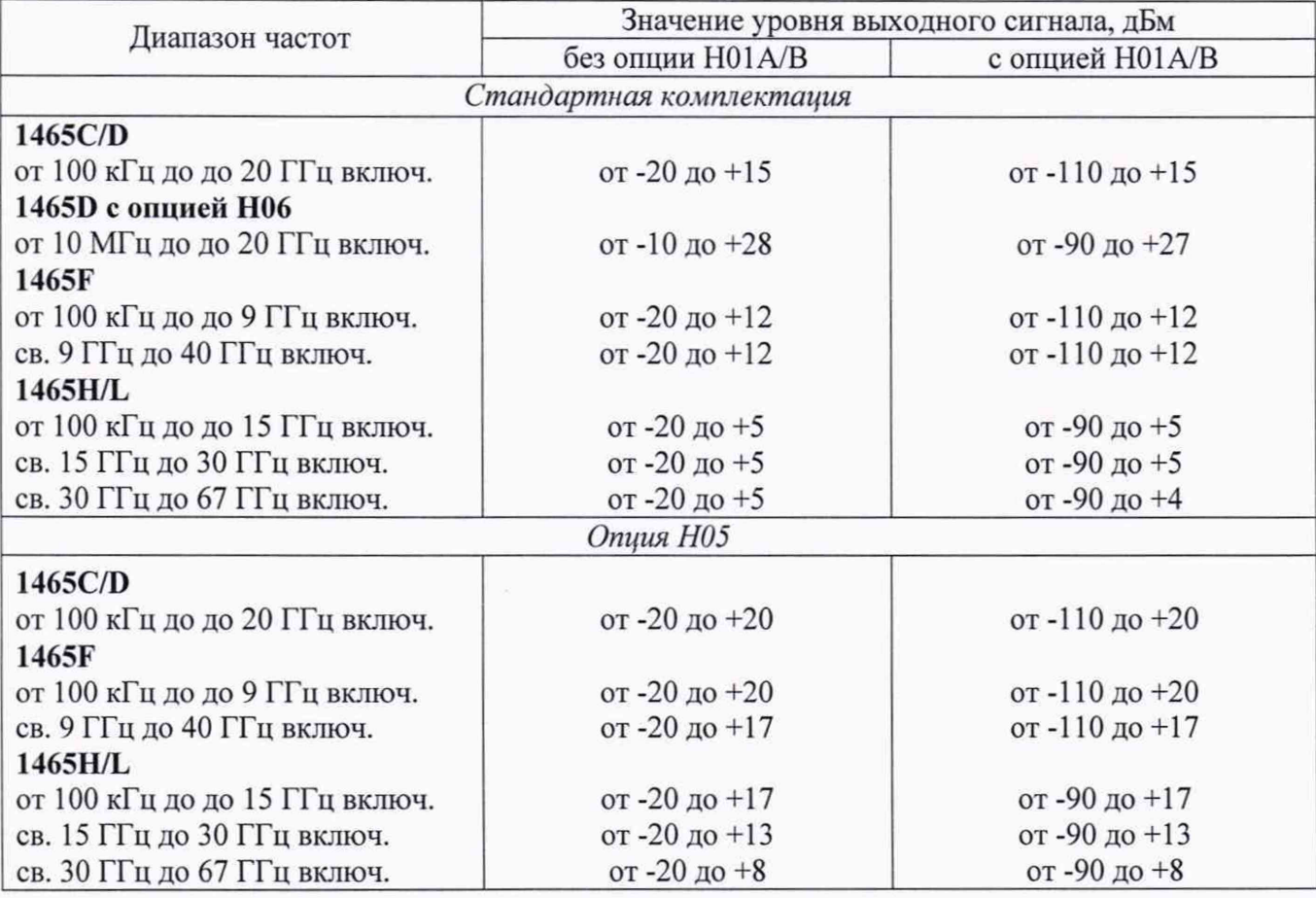

7

Продолжение таблицы 6

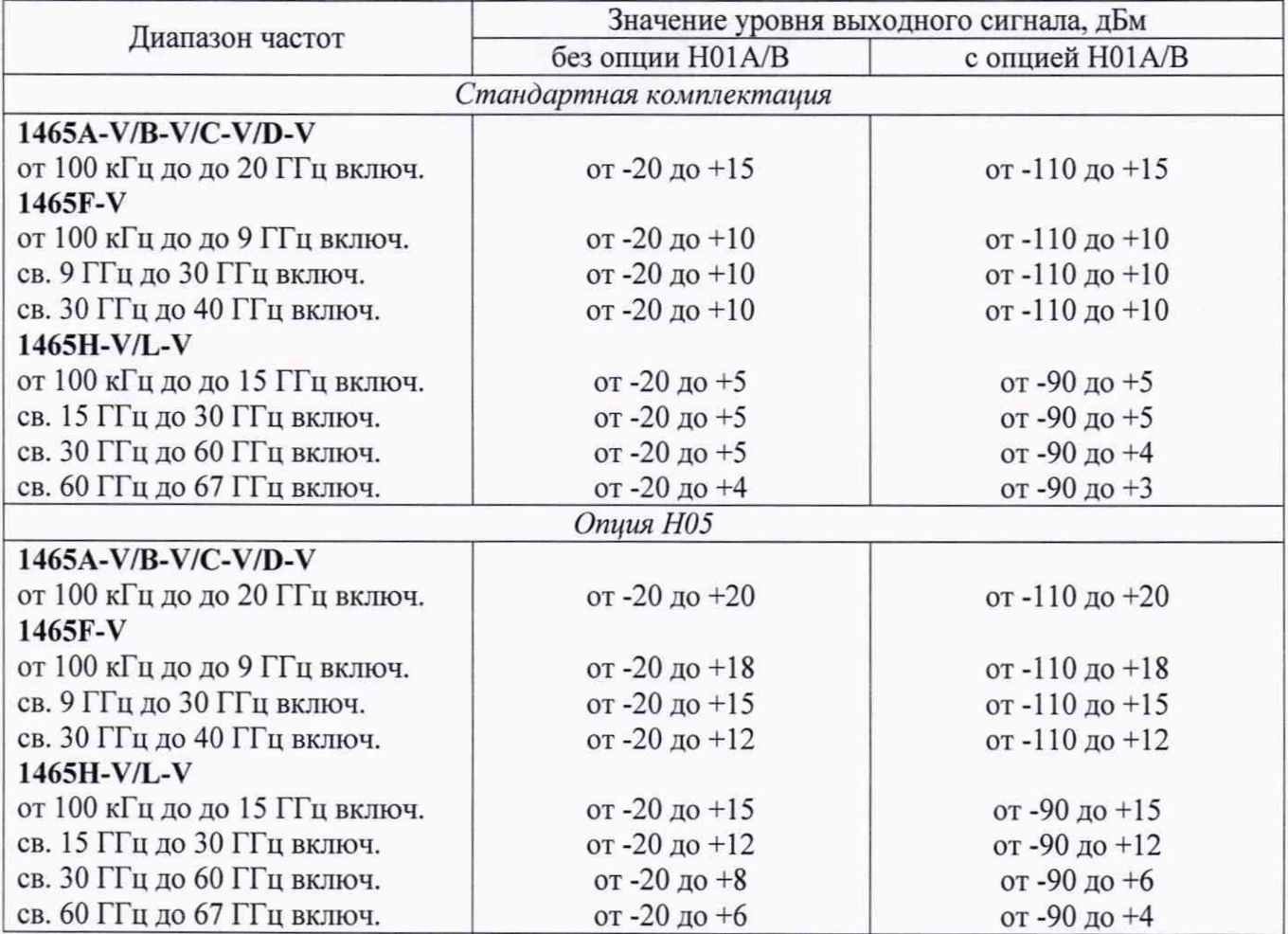

Таблица 7

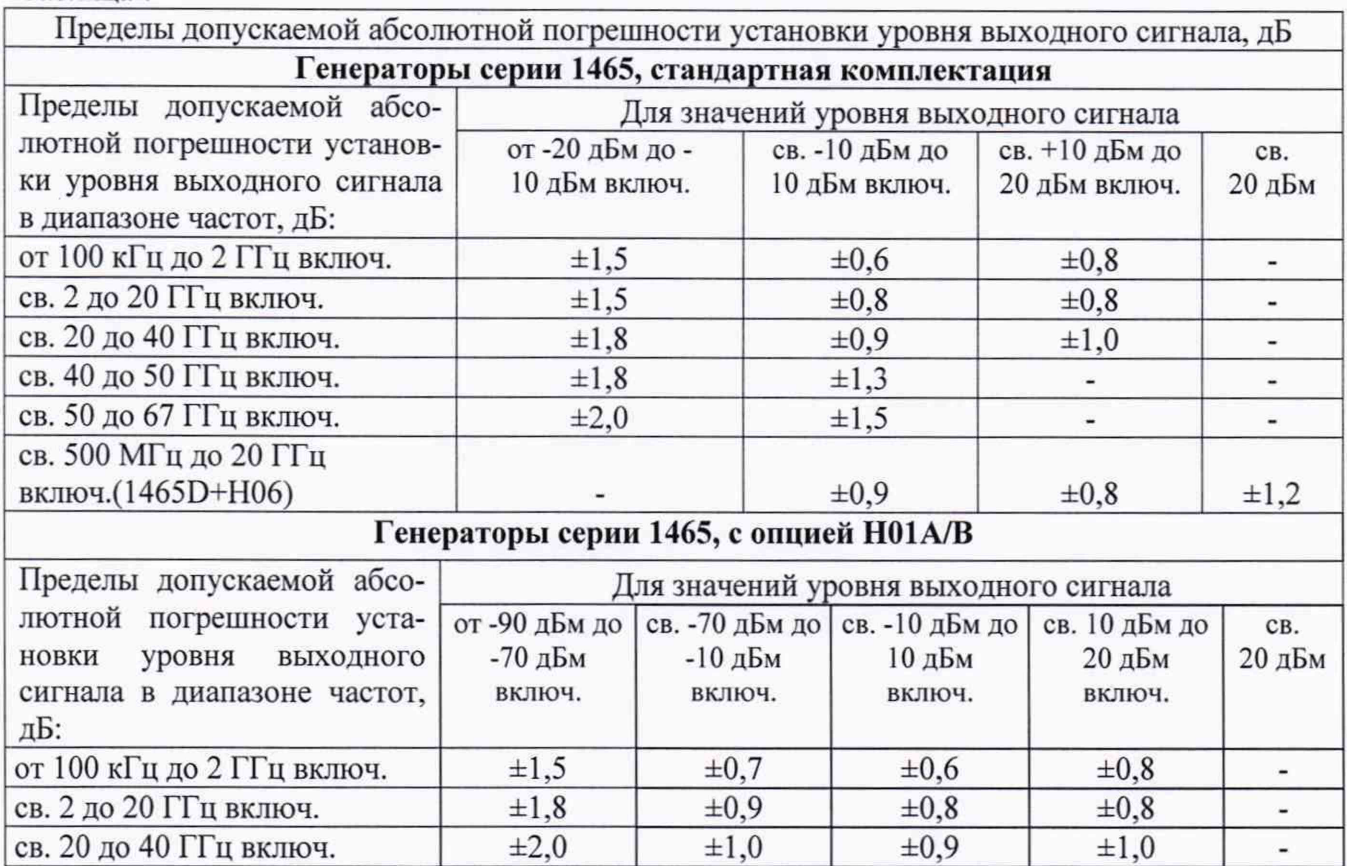

Продолжение таблицы 7

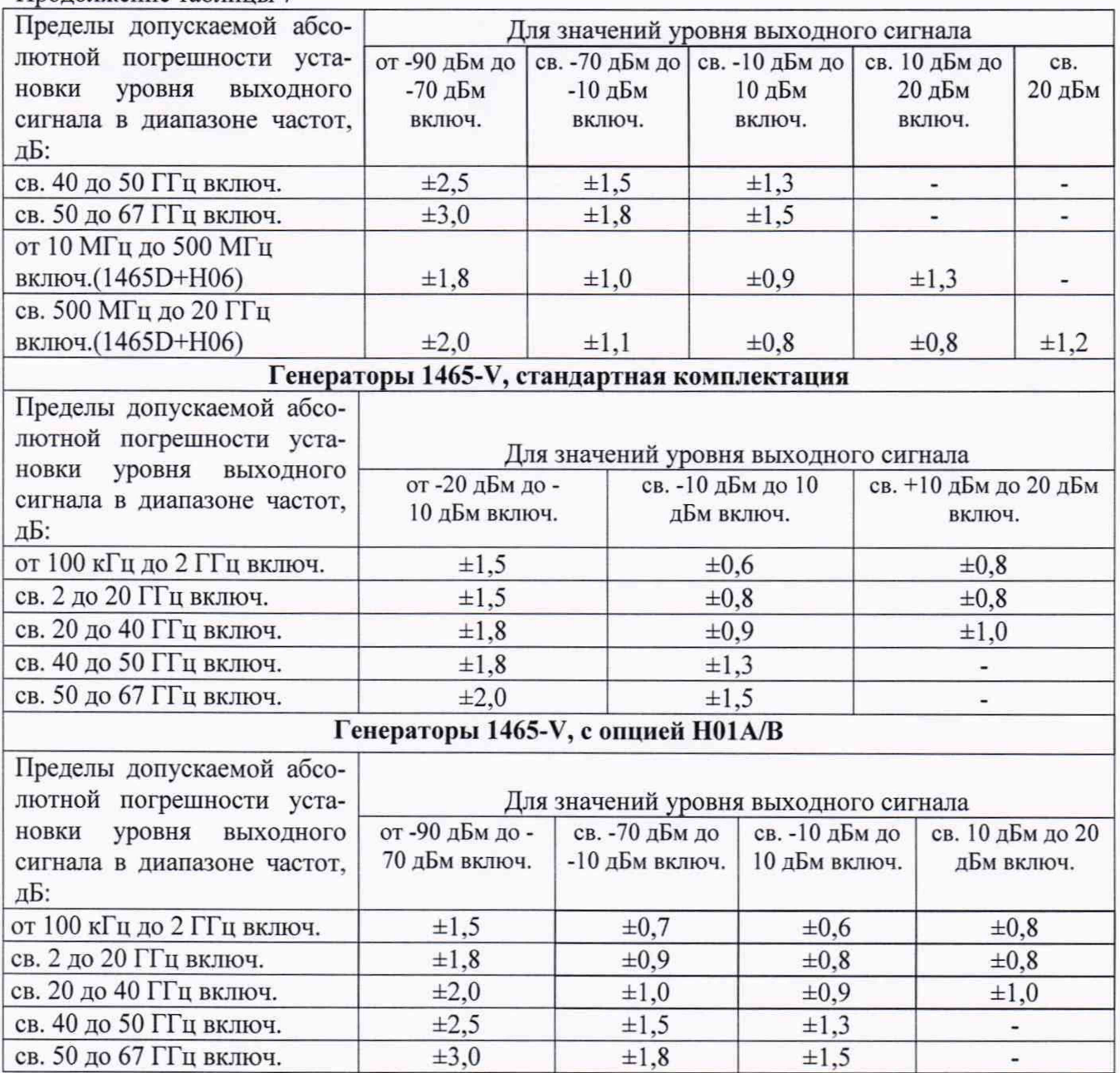

# 9 Оформление результатов проведения поверки<br>9.1 При положительных результатах поверки на гене

9.1 При положительных результатах поверки на генераторы выдается свидетельство установленной формы.

9.2 Значения метрологических характеристик, определённых в процессе поверки, при необходимости заносятся в документацию.

9.3 В случае отрицательных результатов поверки применение генератора запрещается, на него выдается извещение о непригодности к применению с указанием причин забракования.

Начальник НИО-1ФГУП «ВНИИФТРИ» <sup>/</sup> Министри О.В. Каминский